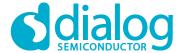

# Application Note Smart LED Dimmer Controlled via Bluetooth

**AN-CM-225** 

#### **Abstract**

This application note describes how to build a smart digital dimmer using GreenPAK™ SLG46620V. A dimmer is a common light switch that is used in houses, hotels and many other buildings. Older versions of dimmer switches were manual, and would typically incorporate a rotary switch (potentiometer) or buttons to control the light level.

This Application Note comes complete with design files which can be found in the References section.

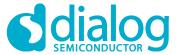

# **Contents**

| Αb                                     | stract                                                                                                    | 1                          |
|----------------------------------------|----------------------------------------------------------------------------------------------------|----------------------------|
| Сс                                     | ntents                                                                                                    | 2                          |
| Fiç                                    | ures                                                                                                    | 2                          |
| Та                                     | bles                                                                                                    | 2                          |
| 1                                      | Terms and Definitions                                                                                                    | 3                          |
| 2                                      | References                                                                                                    | 3                          |
| 3                                      | Introduction                                                                                                    | 4                          |
| 4                                      | GreenPAK Design                                                                                                    |                            |
| •                                      | 4.1 UART receiver                                                                                                    |                            |
|                                        | 4.2 Control unit                                                                                                    |                            |
|                                        | 4.3 CLK Generators and multiplexer                                                                                                    |                            |
|                                        | 4.4 PWM                                                                                                    |                            |
| 5                                      | Android app                                                                                                    |                            |
| 6                                      | Conclusion                                                                                                    |                            |
| •                                      | vision History                                                                                                    |                            |
|                                        | gures                                                                                                    |                            |
| Fig<br>Fig<br>Fig<br>Fig<br>Fig<br>Fig | ure 1: Dimmer Block Diagram ure 2: UART Receiver ure 3: Control Unit Design ure 4: Clock Generator Design ure 5: PWM Block ure 6: Programming blocks of buttons ure 7: Programming blocks of buttons ure 8: Circuit Schematic ure 9: Prototype Interface  1 | 6<br>7<br>7<br>8<br>9<br>9 |
| Ta                                     | ibles                                                                                                    |                            |
| Та                                     | ole 1: Command-Bit Representation                                                                                                    | 8                          |

© 2018 Dialog Semiconductor

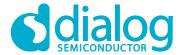

#### 1 Terms and Definitions

CMIC Configurable Mixed-Signal Integrated Circuits
UART Universal asynchronous receiver-transmitter

LED Light-emitting diode

SPI Serial Peripheral Interface
PWM Pulse-width modulation
FSM Finite-state machine

LUT Look-up table
DFF D-type flip-flop

#### 2 References

For related documents and software, please visit:

https://www.dialog-semiconductor.com/configurable-mixed-signal.

Download our free GreenPAK Designer software [1] to open the .gp files [2] and view the proposed circuit design. Use the GreenPAK development tools [3] to freeze the design into your own customized IC in a matter of minutes. Dialog Semiconductor provides a complete library of application notes [4] featuring design examples as well as explanations of features and blocks within the Dialog IC.

- [1] GreenPAK Designer Software, Software Download and User Guide, Dialog Semiconductor
- [2] AN-CM-225 Smart LED Dimmer Controlled via Bluetooth.gp, GreenPAK Design File, Dialog Semiconductor
- [3] GreenPAK Development Tools, GreenPAK Development Tools Webpage, Dialog Semiconductor
- [4] GreenPAK Application Notes, GreenPAK Application Notes Webpage, Dialog Semiconductor
- [5] SLG46620V, Datasheet, Dialog Semiconductor

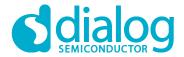

#### 3 Introduction

This application note describes how to build a smart digital dimmer. A dimmer is a common light switch that is used in houses, hotels and many other buildings. Older versions of dimmer switches were manual, and would typically incorporate a rotary switch (potentiometer) or buttons to control the light level. This application note describes how to build a digital dimmer that has two ways of controlling light intensity; a smart phone and physical buttons. The two modes can work seamlessly together so that the user can increase or decrease luminosity from both a button and smart phone. The project is implemented using a SLG46620V CMIC, HC-06 Bluetooth module, push buttons and LEDs.

We are going to use the SLG46620V CMIC as it helps minimize discrete project components. GreenPAK IC's are small and have multiuse components, which allows a designer to decrease components and to add new features. Additionally, the project cost is subsequently reduced.

The SLG46620V also contains a SPI connection interface, PWM blocks, FSM and a lot of useful additional blocks in one tiny chip. These components allow a user to build a practical smart dimmer which can be controlled via a Bluetooth device or wall buttons, support extended-time dimming, and the addition of selectable features without using a microcontroller or expensive components.

#### **Project features:**

- 1. Two methods of control; mobile app and real buttons.
- 2. Smooth on-off transition for the light. This is healthier for a consumer's eyes. It also gives a more luxurious feeling, which is appealing to hotels and other service industries.
- 3. Sleep mode feature. This will be an added value for this application. When the user activates this mode, light brightness decreases gradually in 10 minutes. This helps people who suffer from insomnia. It is also useful for kid's bedrooms and retail shops (closing time).

#### **Project Interface**

The project interface has four push buttons, which are used as GreenPAK inputs:

**ON\OFF**: turn the light ON\OFF (soft-start\stop).

UP: increase light level.

Down: decrease light level.

**Sleep Mode**: by activating sleep mode, light brightness decreases gradually over a period of 10 minutes. This gives the user time before sleeping and guarantees that the light will not stay ON all night.

The system will output a PWM signal, which will be passed to an external LED and sleep mode LED indicator.

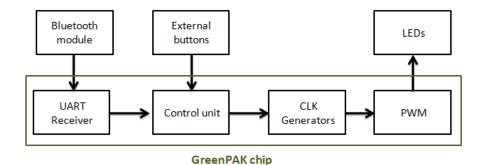

Figure 1: Dimmer Block Diagram

The GreenPAK design is comprised of 4 main blocks. The first is a **UART receiver**, which receives data from the Bluetooth module, extracts orders, and sends them to a **control unit**. The second block is a control unit, which receives orders coming from the UART receiver or from the external

Application Note Revision 1.0 28-Feb-2018

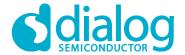

buttons. The control unit decides the required action (Turn ON/OFF, Increase, decrease, enable sleep mode). This unit is implemented using LUTs.

The third block supplies the **CLK generators**. In this project, a FSM counter is used to control the PWM. The FSM's value will change (up, down) according to the orders given by 3 frequencies (high, medium, and low). In this section the three frequencies will be generated and the required CLK passes to FSM according to the required order; In turning on/off operation, high frequency passes to FSM to soft start/stop. During dimming, the medium frequency passes. The low frequency passes in sleep mode to reduce the FSM value more slowly. Then, light brightness decreases slowly too. The fourth block is the **PWM** unit, which generates pulses to external LEDs.

# 4 GreenPAK Design

The best way to build a dimmer using GreenPAK is by using the 8-bit FSM and a PWM. In the SLG46620, FSM1 contains 8 bits and can be used with PWM1 and PWM2. The Bluetooth module must be connected, which means the SPI parallel output must be used. The SPI parallel output bits 0 through 7 connections are muxed with DCMP1, DMCP2, and LF OSC CLK, OUT1, OUT0 OSC outputs. PWM0 obtains its output from FSM0 (16 bits). FSM0 does not stop at 255; it increases up to 16383. To limit the counter value at 8 bits another FSM is added; FSM1 is used as a pointer to know when the counter reaches 0 or 255. FSM0 was used to generate the PWM pulse. As the two FSM's values must be changed at the same time to have the same value, the design becomes a bit complex where in both FSMs have a predefined, limited, selectable CLK. CNT1 and CNT3 are used as mediators to pass the CLK to both FSMs.

The design consists of the following sections.

#### 4.1 UART receiver

First, we need to set up the HC06 Bluetooth module. The HC06 uses the UART protocol for communication. UART stands for Universal Asynchronous Receiver / Transmitter. UART can convert data back and forth between parallel and serial formats. It includes a serial to parallel receiver and a parallel to serial converter which are both clocked separately. The data received in the HC06 will be transmitted to our GreenPAK device. The idle state for Pin 10 is HIGH. Every character sent begins with a logic LOW start bit, followed by a configurable number of data bits, and one or more logic HIGH stop bits.

The HC06 sends 1 START bit, 8 data bits, and one STOP bit. Its default baud rate is 9600. We will send the data byte from the HC06 to the GreenPAK SLG46620V's SPI block.

Since the Silego SPI block does not have START or STOP bit control, those bits are instead used to enable and disable the SPI clock signal (SCLK). When Pin 10 goes LOW, the IC has received a START bit, so we use the PDLY falling edge detector to identify the start of communication. That falling edge detector clocks DFF0, which enables the SCLK signal to clock the SPI block.

Our baud rate is 9600 bits per second, so our SCLK period needs to be  $1/9600 = 104 \mu s$ . Therefore, we set the OSC frequency to 2 MHz and used CNT0 as a frequency divider.

 $2 MHz-1 = 0.5 \mu s$ 

 $(104 \mu s / 0.5 \mu s) - 1 = 207$ 

Therefore, we want the CNT0 counter value to be 207. To ensure that data is not missed, a half clock cycle delay on the SPI clock is added so that the SPI block is being clocked at the proper time. This is accomplished by using CNT6, 2-bit LUT1, and the OSC block's External Clock. The output of CNT6 does not go high until 52  $\mu$ s after DFF0 is clocked, which is exactly half of our SCLK period of 104  $\mu$ s. When it goes high, the 2-bit LUT1 AND gate allows the 2 MHz OSC signal to pass into the EXT. CLK0 input, whose output is connected to CNT0.

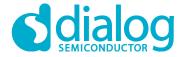

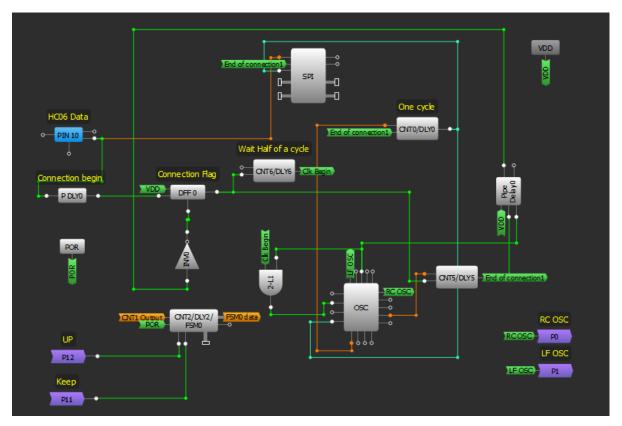

Figure 2: UART Receiver

#### 4.2 Control unit

In this section, commands will be executed according to the received byte from the UART receiver, or according to the signals from the external buttons. Pins 12, 13, 14, 15 are initialized as inputs and are connected to external buttons.

Each pin is internally connected to an OR gate input, while the second input of the gate is connected with the corresponding signal that coming from the smart phone via Bluetooth which is going to appear on SPI Parallel output.

DFF6 is used to activate sleep mode where its output changes to high with the rising edge coming from 2-bit LUT4, while DFF10 is used to maintain the lighting status, and its output changes from low to high and vice versa with every rising edge coming from 3-bit LUT10 output.

FSM1 is an 8-bit counter; it gives a high pulse on its output when its value reaches to 0 or 255. Consequently, it's used to prevent FSM0 (16-bit) from exceeding the value 255, as its output resets DFFs and it changes DFF10 status from **on** to **off** and vice versa if lighting is controlled by the buttons **+**, **-** and the maximum/minimum level has been reached.

The signals connected to FSM1 inputs **keep**, **up** will reach FSM0 through P11 and P12 to synchronize and keep the same value on both counters.

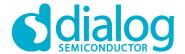

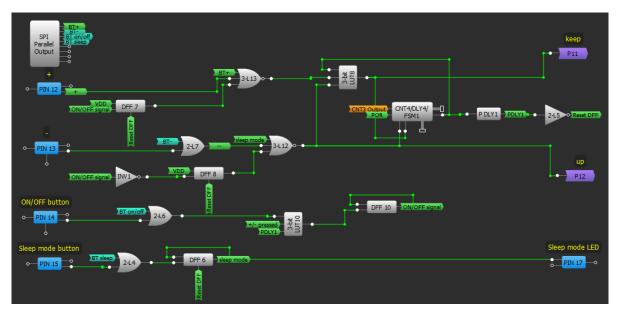

Figure 3: Control Unit Design

#### 4.3 CLK Generators and multiplexer

In this section, three frequencies will be generated, but only one will clock the FSMs at any one time. The first frequency is RC OSC, which is fetched from the matrix 0 through P0. The second frequency is LF OSC which is also fetched from the matrix 0 through P1; the third frequency is the CNT7 output.

3-bit LUT9 and 3-bit LUT11 allow one frequency to pass, according to the 3-bit LUT14 output. After that, the chosen clock transmits to FSM0 and FSM1 through CNT1 and CNT3.

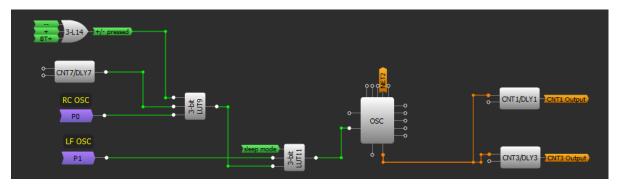

Figure 4: Clock Generator Design

#### 4.4 **PWM**

Finally, FSM0 value transforms to PWM signal to appear through pin 20 which is initialized as an output and it is connected to the external LEDs.

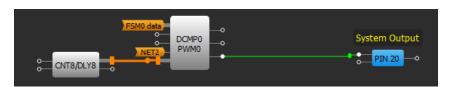

Figure 5: PWM Block

Application Note Revision 1.0 28-Feb-2018

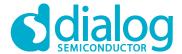

# 5 Android app

The Android app has a virtual control interface similar to the real interface. It has five buttons; ON\OFF, UP, DOWN, Sleep mode, and Connect. This Android Application will be able to convert button presses into a command, and will send the commands to the Bluetooth module to be carried out.

This app was made with MIT App Inventor, which doesn't require any programming experience. The App Inventor lets the developer create an application for Android OS devices using a web browser by connecting programming blocks. You can import our App into the MIT App Inventor by clicking on Projects -> Import project (.aia) from my computer, and selecting the .aia file included with this App Note.

To create the Android Application a new project must be started. Five buttons are required: one is a list picker for Bluetooth devices, and the others are the control buttons. We need to add a Bluetooth client as well. Figure 6 is a screen capture of our Android Application's user interface.

After we add the buttons, we are going to assign software function for each button. We are going to use 4 bits to represent the status of the buttons. One bit for each button, therefore, when you press the button, a specific number will be sent via Bluetooth to the physical circuit.

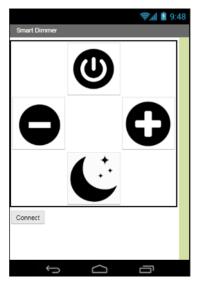

Figure 6: Programming blocks of buttons

These numbers are shown in Table 1:

**Table 1: Command-Bit Representation** 

| Action          | 8-Bit Represent | In Decimal |
|-----------------|-----------------|------------|
| +               | 10000000        | 1          |
| -               | 01000000        | 2          |
| Turn ON/OFF     | 00100000        | 4          |
| Sleep mode      | 00010000        | 8          |
| Button released | 00000000        | 0          |

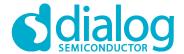

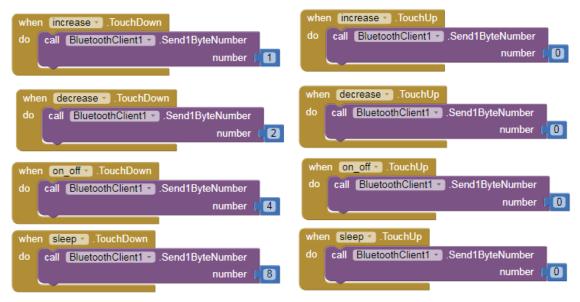

Figure 7: Programming blocks of buttons

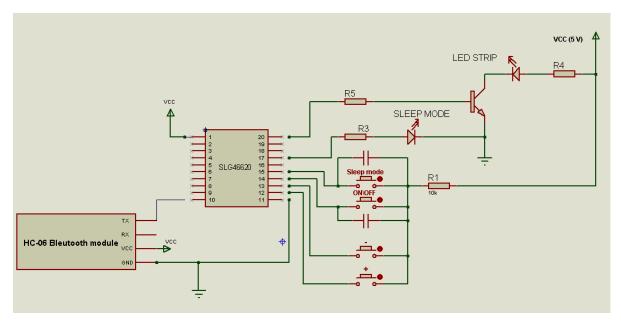

Figure 8: Circuit Schematic

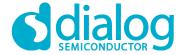

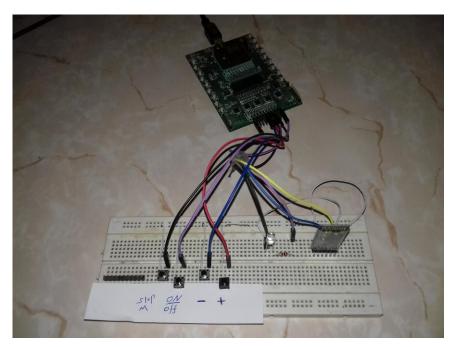

Figure 9: Prototype Interface

#### 6 Conclusion

This app note describes a smart dimmer that can be controlled in two ways; an Android app and real buttons. Four separate blocks are outlined within the GreenPAK SLG46620V which control the process flow for increasing or decreasing the PWM of a light. Additionally, a Sleep-mode feature is outlined as an example of extra modulation available for the application. The example shown is low voltage, but can be modified for higher voltage implementations.

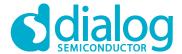

# **Revision History**

| Revision | Date        | Description      |
|----------|-------------|------------------|
| 1.0      | 28-Feb-2018 | Initial version. |

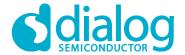

#### **Status Definitions**

| Status               | Definition                                                                                                    |
|----------------------|----------------------------------------------------------------------------------------------------|
| DRAFT                | The content of this document is under review and subject to formal approval, which may result in modifications or additions. |
| APPROVED or unmarked | The content of this document has been approved for publication.                                                              |

#### **Disclaimer**

Information in this document is believed to be accurate and reliable. However, Dialog Semiconductor does not give any representations or warranties, expressed or implied, as to the accuracy or completeness of such information. Dialog Semiconductor furthermore takes no responsibility whatsoever for the content in this document if provided by any information source outside of Dialog Semiconductor.

Dialog Semiconductor reserves the right to change without notice the information published in this document, including without limitation the specification and the design of the related semiconductor products, software and applications.

Applications, software, and semiconductor products described in this document are for illustrative purposes only. Dialog Semiconductor makes no representation or warranty that such applications, software and semiconductor products will be suitable for the specified use without further testing or modification. Unless otherwise agreed in writing, such testing or modification is the sole responsibility of the customer and Dialog Semiconductor excludes all liability in this respect.

Customer notes that nothing in this document may be construed as a license for customer to use the Dialog Semiconductor products, software and applications referred to in this document. Such license must be separately sought by customer with Dialog Semiconductor.

All use of Dialog Semiconductor products, software and applications referred to in this document are subject to Dialog Semiconductor's Standard Terms and Conditions of Sale, available on the company website (www.dialog-semiconductor.com) unless otherwise stated.

Dialog and the Dialog logo are trademarks of Dialog Semiconductor plc or its subsidiaries. All other product or service names are the property of their respective owners.

© 2018 Dialog Semiconductor. All rights reserved.

# **Contacting Dialog Semiconductor**

United Kingdom (Headquarters)

Dialog Semiconductor (UK) LTD Phone: +44 1793 757700

Germany

Dialog Semiconductor GmbH Phone: +49 7021 805-0

The Netherlands

Dialog Semiconductor B.V. Phone: +31 73 640 8822

Email:

enquiry@diasemi.com

North America

Dialog Semiconductor Inc. Phone: +1 408 845 8500

Japan

Dialog Semiconductor K. K. Phone: +81 3 5769 5100

Taiwan

Dialog Semiconductor Taiwan Phone: +886 281 786 222

Web site:

www.dialog-semiconductor.com

Hong Kong
Dialog Semiconductor Hong Kong

Phone: +852 2607 4271

Korea

Dialog Semiconductor Korea Phone: +82 2 3469 8200 China (Shenzhen)

Dialog Semiconductor China Phone: +86 755 2981 3669

China (Shanghai)

Dialog Semiconductor China Phone: +86 21 5424 9058

© 2018 Dialog Semiconductor

Application Note Revision 1.0 28-Feb-2018